## How to Create a Standard Work Order in Asgard

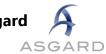

## Go to the Create Work Orders screen.

| A Asgard One Valley Lodge (One Valley Lodge)                   |                                                            |
|----------------------------------------------------------------|------------------------------------------------------------|
| File Organization Site Facilities Tools Help                   |                                                            |
| Directory   Account List Expense Search   Locations   Assets - | Work Orders - PM - Projects - Inspections - Supply Chain - |
| Welcome Page                                                   | Create Work Orders Ctrl+F1                                 |
| 6                                                              | Active/Follow-up Ctrl+F2                                   |
| A                                                              | Recently Completed Ctrl+F3                                 |
|                                                                | Search Ctrl+F4                                             |
| SERVICE-DRIVEN OPERATIONS                                      | Staff On-Shift                                             |
| Add Tools (Drag tools by their captions to change positions)   | Dashboard                                                  |

## Use the Tab key to advance through the fields.

| Directory Acc                  | count List Expense Search   Locations   Assets -   Work C | rders 🕶 PM 👻             | Projects + Inspections + 9 | Supply Chain 👻               |
|--------------------------------|-----------------------------------------------------------|--------------------------|----------------------------|------------------------------|
| Welcome Pa                     | ge Create Work Order                                      |                          |                            |                              |
| New Blank Wor                  | k Order                                                   | _                        |                            |                              |
| 1 Location: Unit #1101 (1 Bdm) |                                                           | The red warning balloons |                            |                              |
| Reported E<br>Scheduled Fo     | Guest<br>Staff                                            | te: Occupied             | indicate requ              |                              |
| Pending and Red                | cently-Completed Work in Unit #1101 (1 Bdrm)              |                          |                            |                              |
| Status                         | Work Requested                                            | Department               | Start At /                 | Tasks                        |
| Complete                       | AC Repair - Closet Leak                                   | Engineering              | Wed 1/10 19:12             | AC Repair - Closet Leak      |
| Complete                       | Deliver Coffee, Regular                                   | Housekeeping             | Sat 1/13 10:00             | Deliver Coffee, Regular      |
| Incomplete                     | Replace Light Bulb/Light Out                              | Engineering              | Mon 1/15 12:21             | Replace Light Bulb/Light Out |
|                                |                                                           |                          |                            |                              |
| Tasks:                         |                                                           |                          |                            |                              |
| Type here to add               | d a task                                                  |                          |                            | - 0                          |

| 1  | Begin typing the location. Hit Tab to select and advance to the next field.                                                                                                    |
|----|----------------------------------------------------------------------------------------------------|
| 2  | Choose Guest or Staff as the reporter.                                                                                                    |
| 3  | Leave the default scheduled time for an immediate request, or enter a future time for the work order.                                                                                        |
| 4, | Note the pending and recently completed work orders. This prevents duplicate work orders, provides insight into the Guest's experience, and alerts you to recurring issues at this location. |

In the Task field, search for the request by typing in one or more keywords.

| Tasks:                        |  |
|-------------------------------|--|
| oath tow                      |  |
| Deliver Bath Towel            |  |
| Deliver Bath Towel (Exchange) |  |
| Deliver Bath Towel (Replace)  |  |

Add any additional information, and select Create Workorder(s).

| Tasks:         |                    |                     |     |            |
|----------------|--------------------|---------------------|-----|------------|
| Deliver Bath 1 | Deliver Bath Towel |                     |     | ▼ Remove   |
| 1 Priority:    | High $\vee$        | 2 Extra Request 🔍 🔾 |     |            |
| ltem:          | Bath Towel         | ✓ Qty: 1 😫 💈        |     |            |
| 4 Notes:       |                    |                     |     |            |
| Assign T       | o: [Nobody]        |                     | - 5 |            |
|                |                    |                     |     |            |
| Type here to   | add a task         |                     |     | ✓ 6 Remove |
|                |                    |                     |     |            |

| 1 | How urgent is the request? Higher priorities will jump to the top of the work order list.                                                                            |
|---|----------------------------------------------------------------------------------------------------|
| 2 | An Extra request is a request for <b>additional</b> items that <b>already</b> come stocked in the room.<br>Ex: Bath towels are Extra requests, a Pack-n-Play is not. |
| 3 | If this is a delivery, what is the quantity of requested items?                                                                                                    |
| 4 | Any relevant information. Is there a baby sleeping? Is the guest celebrating a birthday?                                                                             |
| 5 | If you have Assign privileges, you can assign this work order immediately. You can also leave it Unassigned.                                                         |
| 6 | You can add multiple tasks to a work order for the same time and location.                                                                                           |